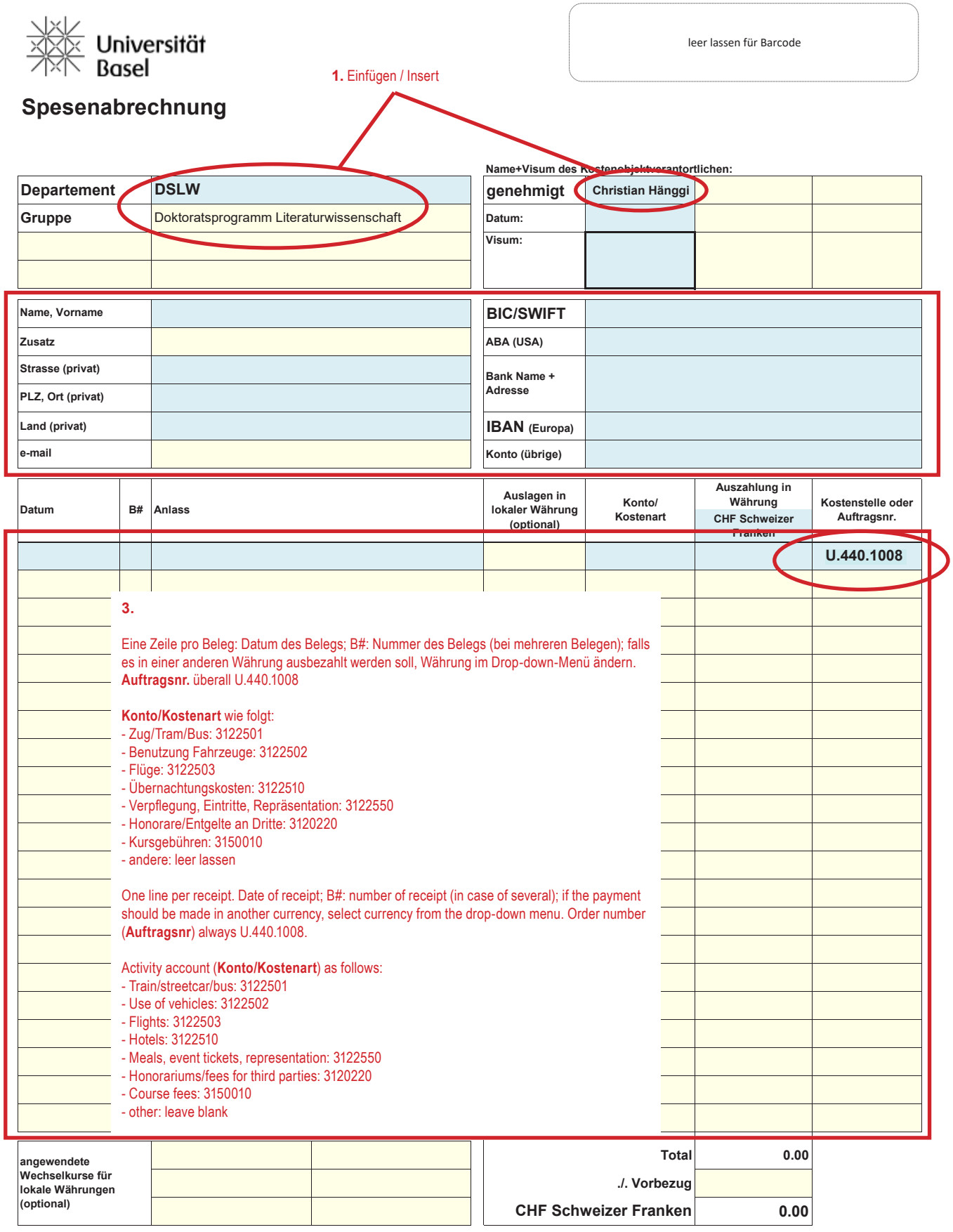

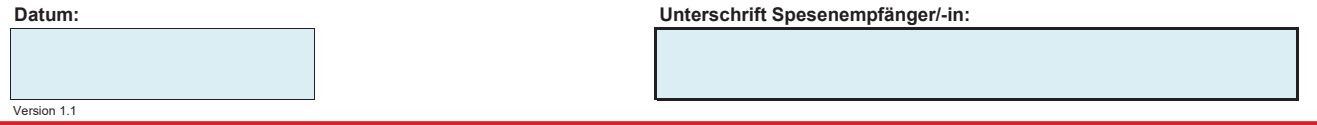

**4.** Datum einfügen; Unterschrift idealerweise elektronisch einfügen und als Excel-Dokument abspeichern. Um Unterschrift als Bild einzufügen, ein gelbes Feld auswählen, dann "Einfügen" -> "Bilder" und dann die Unterschrift ins blaue Unterschriftsfeld verschieben. Zusammen mit allen Belegen an dok-lit@unibas.ch senden. Oder ausdrucken und per Post an Christian Hänggi, Doktoratsprogramm Literaturwissenschaft, Universität Basel, Nadelberg 6, 4051 Basel

Insert date. Ideally, insert signature electronically and save as Excel document. To insert a signature as an image, go to a yellow field, then "Insert" -> "Images" and then move the signature to the blue signature field. Submit with all your receipts to dok-lit@unibas.ch. Or print and mail it to Christian Hänggi, Doktoratsprogramm Literaturwissenschaft, Universität Basel, Nadelberg 6, 4051 Basel.